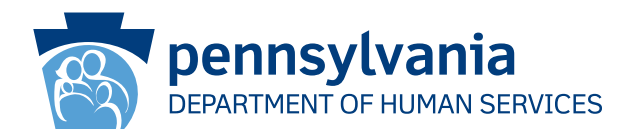

[Recipient Name First] [Recipient Name Last] [Address Line 1] [Address Line 2] [City], [State] [Zip Code]

### **សំខាន់៖ លោកអ្នកត្រូវតបន្តការធានារ៉ប់រងសុខភាពរបស់អ្នក ឡើងវិញក្នុងពលឆាប់ៗនះ**

#### **គោរពជូនចំពោះ [Recipient Name First] [Recipient Name Last]៖**

កំណត់ត្ររបស់យើងបង្ហញថាលោកអ្នកមានជំនួយវជ្ជសាស្ត្រ (Medical Assistance, MA) និង/ឬ ការធានារ៉ប់រងពីកម្មវិធីធានារ៉ប់រងសុខភាពកុមារ (Children's Health Insurance Program, CHIP)។ លោកអ្នកត្រូវតែចាត់វិធានការ បើមិនដូច្នោះទ្វែ ការធានារ៉ាប់រងសុខភាព MA និង/ឬ CHIP របស់អ្នក និងត្រូវបញ្ឈប់។ លោកអ្នកត្រូវតែធ្វើឯកសារបន្តរបស់អ្នកឡើងវិញ ដើម្បីឱ្យយើងអាចពិនិត្យមើលថាតើលោកអ្នកនៅតែមានសិទ្ធិទទួលបានការ ធានារ៉ាប់រងសុខភាព MA និង/ឬ CHIP ដែរឬទេ។

#### **ប្រសិនបើលោកអ្នកមិនបន្តឯកសាររបស់អ្នកឡើងវិញ ហើយប្រគល់ឯកសារមកយើងទាន់ពលវលាទ ការធានារ៉ប់រងសុខភាព** MA **និង/ឬ** CHIP **របស់អ្នក នឹងត្រូវបញឈប់។**

#### **ជំហានបន្ទប់៖**

- 1. អ្នកគួរតទទួលបានសំណុំឯកសារបន្តជាថ្មីរបស់អ្នកនៅក្នុងសំបុត្រប្រសណីយ៍ក្នុងរយៈពល 30 ទៅ 60 ថ្ងក្រយពីនោះ។
- 2. នៅពេលលោកអ្នកទទួលបានឯកសារហើយ លោកអ្នកត្រូវពិនិត្យមើលវា និងផ្លាស់ប្តូរព័ត៌មានណាមួយដែលមិនត្រឹមត្រូវ។
- 3. ចុះហត្ថលខា ហើយប្រគល់ឯកសារមកយើងវិញតាមកាលបរិច្ឆទដលបានបោះពុម្ពនៅលើកញ្ចប់ព័ត៌មាន។ មានវិធីមួយចំនួនដើមបីផ្តល់ជូន យើងនូវការសុំបន្តរបស់អ្នកឡើងវិញ និងលិខិតបញ្ជាក់ភស្តុតាងដែលត្រូវការផ្សេងទៀត៖
	- ផ្ញើកញ្ចប់ព័ត៌មាន និងលិខិតបញ្ជក់ភស្តុតាងសុំបន្តរបស់អ្នកឡើងវិញទៅការិយាល័យជំនួយខោនធី (County Assistance Office) របស់អ្នក។
	- ដាក់កញ្ចប់ឯកសារនិងលិខិតបញ្ជក់ភស្តុតាងសុំបន្តឯកសាររបស់អ្នកឡើងវិញនៅការិយាល័យជំនួយខោនធី (County Assistance Office) មូលដ្ឋនរបស់អ្នក។

#### **លោកអ្នកអាចសុំបន្តឡើងវិញឥឡូវនះ**

- សូមហៅទូរសព្ទទៅលខ 1-866-550-4355 ដើមបីសុំបន្តជំនួយរបស់អ្នកឡើងវិញតាមទូរសព្ទ។័
- សូមចូលមើលគហទំព័រ **dhs.pa.gov/COMPASS** ដើមបីចូលប្រើ (log in) ឬបង្កើតគណនី COMPASS ដើមបីសុំបន្តជំនួយរបស់អ្នក ឡើងវិញតាមអនឡាញ! សូមមើលផ្នកខាងក្រយក្រដាសនះ អំពីរបៀបចូលប្រើ (log into) គណនី COMPASS និងដើមបីសុំបន្តជំនួយរបស់ អ្នកឡើងវិញតាមអនឡាញដោយប្រើលខសន្តិសុខសង្គម (Social Security number) របស់អ្នក និងព័ត៌មានខាងក្រម។

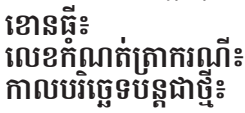

សម្រប់ព័ត៌មានបន្ថមនិងធនធានមានប្រយោជន៍ លោកអ្នកក៏អាចចូលទៅគហទំព័រ **dhs.pa.gov/PHE**។

ប្រសិនបើអកមានសំណួរអំពីអត្ថប្រយោជន៍របស់អ្នក បព័ត៌មាននៅក្នុងលិខិតនេះ សូមហៅទូរសព្ទទៅមជម្រណលសេវាអតិថិជនទូទាំងរដ្ឋតាមរយៈលេខ 1-877-395-8930។ ប្រសិនបើអ្នករស់នៅទីក្រុង Philadelphia សូមហៅទូរសព្ទទៅលខ

215-560-7226។

មជឈមណ្ឌលទាំងនះបើកដំណើរការចាប់ពីថ្ងចន្ទ ដល់ថ្ងសុក្រ ពីម៉ង 8 ព្រឹក ដល់ 4:30 ល្ងច។

សូមអរគុណ ក្រសួងសវាមនុសុសជាតិ PA

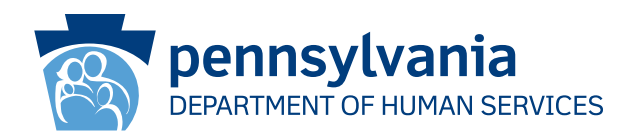

# **របៀបប្រើ COMPASS ដើមបីបំពញឯកសារបន្តជាថ្មីរបស់អ្នក**

- 1. ចូលទៅកាន់ **dhs.pa.gov/COMPASS**
- 2. ចុចលើក្រហ្វិក **បន្តអត្ថប្រយោជន៍របស់អ្នកជាថ**្មី នៅលើទំព័រដើម COMPASS
- 3. ជ្រើស្**រើសចំណុ្ជ**ចទីមួយ ក្រសួងអត្ថប្រយោ្ញថ្នន៍សេវាកម្មពលរដ្ឋ (Department of Human Services Benefit) ដើម្បី បន្តជំនួយ/កម្មវិធី MA/CHIPរបស់អ្នកឡើងវិញ។
- 4. អ្នកនឹងត្រូវបំពេញព័ត៌មានខាងក្រោម ហើយចុចប៊ូតុង "ចូល" នៅផ្នែកខាងក្រោមនៃ ទំព័រដើម្បីចាប់ផ្តើមការបន្តជាថ្មីរបស់ អ្នក៖
	-
- 
- លេខសន្តិសុខសង្គម ខោនធី\*<br>• លេខកំណតត្រាករណី\* • កាលបរិច្ឆេទបន្តជាថ្មី\*  $\cdot$  លេខកំណត់ត្រាក់រណី\*
	-

\*អ្នកអាចស្វងរកខោនធី លខកំណត់ត្រករណី និងកាលបរិច្ឆទបន្តជាថ្មីរបស់អ្នកនៅផ្នកខាងមុខនលិខិតនះ ឬសំណុំឯកសារបន្តជាថ្មីរបស់អ្នក

- 5. ប្រសិនបេអ្នកមានគណនី COMPASS រួចហើយ សូមបញ្ចូលឈ្មោះអ្នកប្រើប្រាស់ និងពាក្យសម្ងាតរបស់អ្នក ដើម្បីចូល នងរក្សាទុក ការបន្តជាថ្មីរបស់អ្នកទោកាន់គណនីរបស់អ្នក។
	- ប្រសិនបើអ្នកមិនទាន់មានគណនី COMPASS សូមជ្រើសរើស "គ្មន"។
	- អ្នកនឹងត្រូវការព័ត៌មានខាងក្រមដើមបីបង្កើតគណនីរបស់អ្នក៖
		- o ឈ្មោះ o ថ្ងខឆ្នំកំណើត o អាសយដ្ឋនអ៊ីមល
	- អ្នកនឹងទទួលបានសារឱ្យបង្កើតឈ្មោះអ្នកប្រើប្រាស់ និងពាក្យសម្ងាត់ ព្រមទាំងបង្កើតសំណួរនិងចម្លើយ សុវត្ថិភាព។
- 6. ប្រព័ន្ធ COMPASS នឹងណ្ឌែនាំអ្នកត្រាមរយៈព័ត៌មាន្ទទាំងអូស់ដែលអ្នកបានផ្តល់អំឡុងពេលដាក់ពាក្យ (ឬការបន្តជាថ្មី ចុងក្រោយរបស់អ្នក)។ អ្នកនឹងត្រូវធ្វើបច្ចុប្បន្នភាពព័ត៌មានដែលអាចមានការផ្លាស់ប្តូរ ដូចជា៖
	- សមាជិកគ្រួសារ និងព័ត៌មានសមាជិកនីមួយៗ។
	-
	- ការធានារ៉ប់រង ធនធាន
	- ចំណូល ការចំណាយ
		-
- 7. ពិនិត្យមើលព័ត៌មាន និងដាក់បញ្ជូនឯកសារបន្តជាថ្មីរបស់អ្នក។
	- ជ្នំម្រេសនេការចុះហត្ថលេខា ជ្រេសរូសេ "បាទ/ច្នាស ខ្ញុចុងចុះហត្ថលេខាតាមប្រពន្ធអេឡិចត្រូនក" ឬ "ទេ ខ្ញុ មនច្នងចុះហត្ថលេខាតាមប្រុពន្ធអេឡិចត្រូនកុលេ ពាក្យសូរបស់ខ្លួទេ"។ ជម្រេសនៃការចុះហត្ថលេខាតាមប្រព័ន្ធ អេឡិចត្រូនិកអាចឱ្យអ្នកផ្តល់ហ័ត្ថលេខារប្លស់អ្នកតាមប្រព័ន្ធអេឡិចត្រូនិក។ ប្រសិនបើអ្នក មិន្នចុះហត្ថលេខាលើ ឯកសារបន្តជាថ្មីរបស់អ្នកតាមប្រព័ន្ធអឡិចត្រូនិកទ អ្នកនឹងត្រូវបោះពុម្ព ចុះហត្ថលខា និងផ្ញើសំបុត្រ/ទូរសារ/ ស្កនទំព័រដលចុះហត្ថលខាលើសំណៅឯកសារ។
- 8. ចុចលើ មើលធាតុដែលត្រូវការ ដើម្បីពិនិត្យមើលឯកសារផ្ទៀងផ្ទាត់ដែលអ្នកត្រូវដាក់បញ្ជូនអមជាមួយនឹងឯកស្មារ បន្ត ជាថ្មីរបស់អ្នក។ ចុចលើ ភ្ជប់ឯកសារ ឬឯកសារស្កន ដើមបីដាក់បញ្ជូនឯកសារផ្ទៀងផ្ទត់របស់អ្នកតាមប្រព័ន្ធ អឡិចត្រូនិក។ អ្នកក៏អាច ផ្ញើសំបុត្រ ឬទម្លក់ឯកសារនៅឯការិយាល័យជំនួយប្រចាំខោនធីក្នុងតំបន់របស់អ្នកផងដរ។

## **ប្រសិនបើអ្នកត្រូវការជំនួយក្នុងការប្រើ COMPASS សូមហៅទូរសព្ទទៅខសទូរសព្ទជំនួយតាមលខ 1-800-692-7462 ចាប់ពីថ្ងចន្ទ ដល់ថ្ងសុក្រ ចន្លះម៉ង 8:30 ព្រឹក ដល់ 4:45 ល្ងច។**